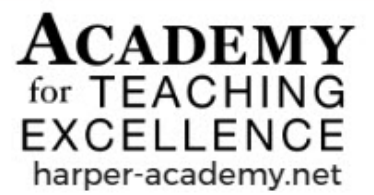

# Harper College **FACULTY RESOURCES**

# **Using Backchannels to Engage Students**

### **What are backchannels?**

Backchannels are a real time, online conversation occurring while a live event or activity is taking place. Participants in the backchannel use it to discuss their ideas, ask questions, and provide their thoughts on the activity at hand. The instructor in this video, [Why Use a Backchannel in Your Classroom,](https://www.youtube.com/watch?v=tVyyN0Jay7s) demonstrates a backchannel in action using the tool TodaysMeet. It's a backchannel on backchannels!

# **Why incorporate backchannels?**

Research shows that use of backchannels can:

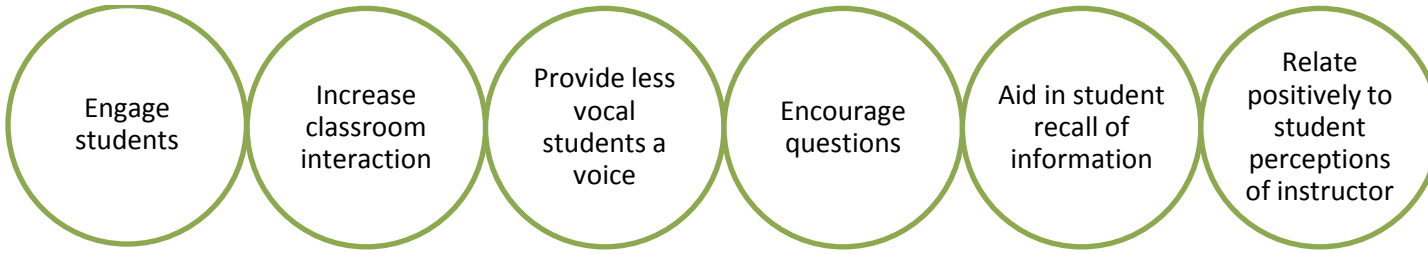

(Du et al. 2009; McPherson et al. 2012; Rekimoto et al., 2012; Tyma, 2011; Blessing, Blessing & Fleck, 2012; McArthur & Bostedo-Conway, 2012)

# **What free tools can I use to implement a backchannel?**

#### 1. [TodaysMeet](https://todaysmeet.com/)

Instructors create a temporary chat room that can be accessed by a unique web address during the time the chat room is "live". Participants provide a nickname and begin chatting.

2. [Backchannel Chat](http://www.backchannelchat.com/)

Instructors create a temporary chat room that can be accessed by a unique web address or by using a provided code during the time the chat room is "live". Participants can "like" questions or comments in the backchannel. Some resources, such as YouTube videos, will embed within the chat, which aids in sharing resources.

3. [Padlet](https://padlet.com/)

Padlet provides a visually appealing "bulletin board" style for backchanneling. Instructors with an account on padlet.com can create a "padlet" and invite participants by providing them with the specific web address. Participants add text and media to the padlet, and messages can be arranged in a stream or in a freeform style.

- 4. [Google Slides](https://slides.google.com/) (with Q&A Functionality) Google Slides is an online presentation builder that allows you to build PowerPoint-style presentations that can be stored and run online (stored on Google Drive). Part of the presentation functionality is a "Q&A" conversation that can be activated. Students access the Q&A room using a unique web address. Conversations are anonymous unless students log in using a Google Account.
- 5. [Twitter](http://www.twitter.com/)

Twitter is a widely-used social media applications that allows its members to "tweet" messages of 140 characters or less. Twitter allows users to "retweet" and "like" tweets from other users, allowing sharing and amplification opportunities. Twitter uses hashtags (#) as a way to filter tweets related to a specific topic.

#### **How can backchannels be used in my class?**

#### **In Class Activities**

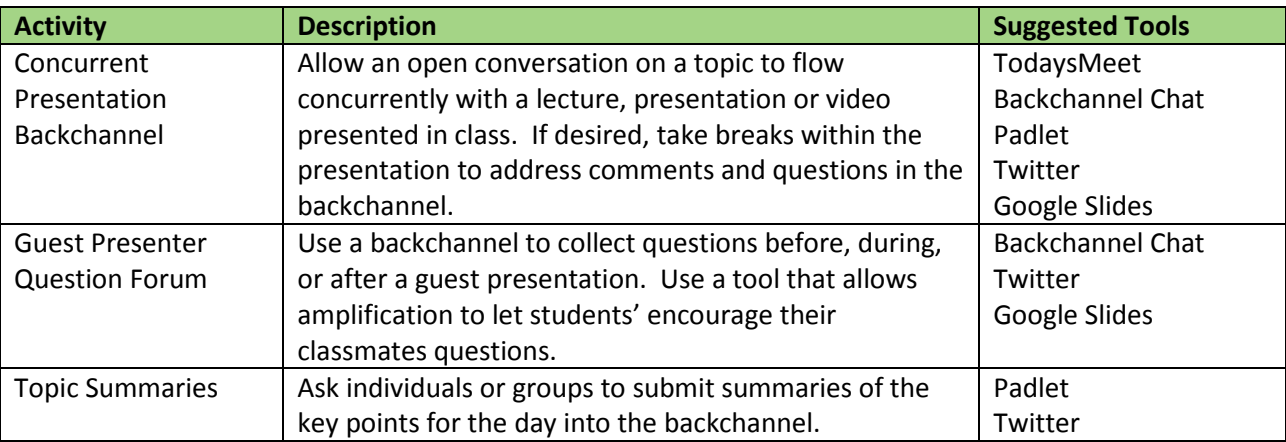

#### **Out-of-Class Activities**

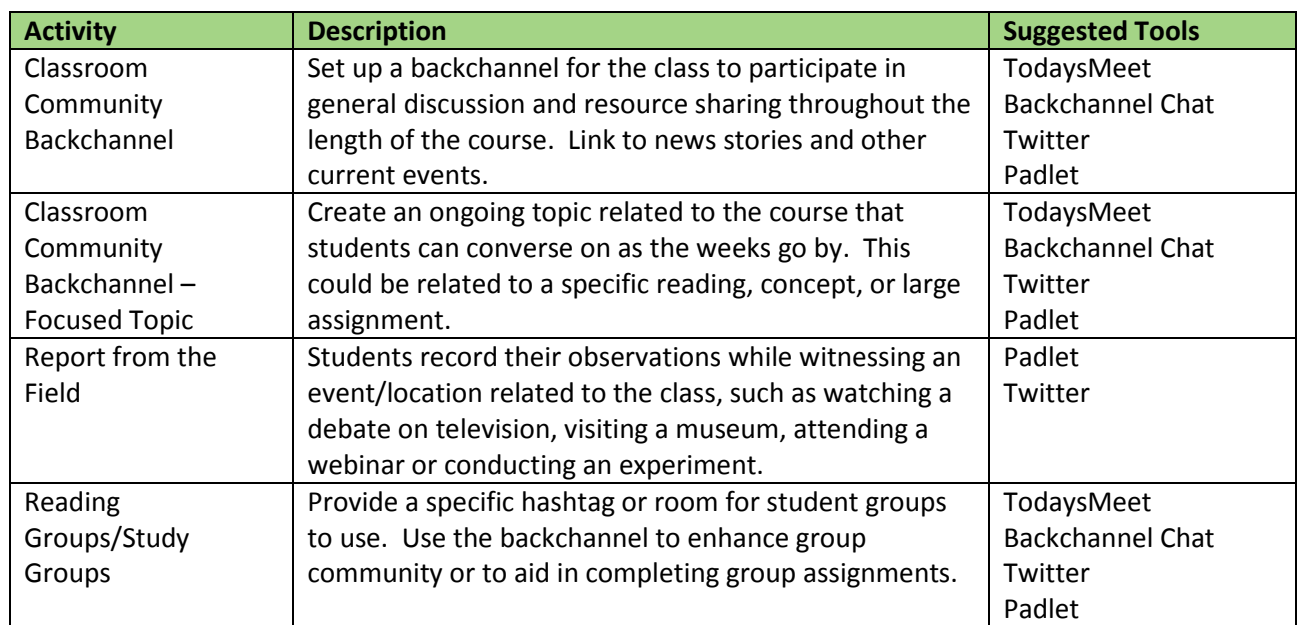

#### **What are some best practices in incorporating backchannels?**

- Take it slow and use when it makes sense.
- Lay ground rules.

Start with a "low stakes" activity.

- Model appropriate messages.
- Require students to check in with their names.

#### **References**

- Blessing, S. B., Blessing, J. S., & Fleck, B. K. B. (2012). Using Twitter to reinforce classroom concepts. Teaching of Psychology, 39, 268–271. doi:10.1177/0098628312461484
- Du, H., Rosson M B., Carroll J. M., & Ganoe C. (2009). I felt like a contributing member of the class. Proceedings of the ACM 2009 International Conference on Supporting Group Work - GROUP '09. 233-242.
- McArthur, J. A., & Bostedo-Conway, K. (2012). Exploring the relationship between student-instructor interaction on Twitter and student perceptions of teacher behaviors. International Journal of Teaching and Learning in Higher Education, 24, 286–292.
- Rekimoto, J., Ayatsuka, Y., Uoi, H., & Arai, T. (1998). Adding another communication channel to reality. In the Conference Summary of CHI'98, 1998, pp. 271-272.
- Tyma, A. (2011). Connecting with what is out there!: Using Twitter in the large lecture. Communication Teacher, 25, 175–181. doi:10.1080/17404622.2011.579911

Contact: academy@harpercollege.edu, 847.925.6174